Herhangi bir yönlendirmeden sonra kameranın tekrardan önceki işlemine geri dönmesi için Aşağıdaki işlemleri yapınız.

**<< CAMERA SETUP p3 >>** 

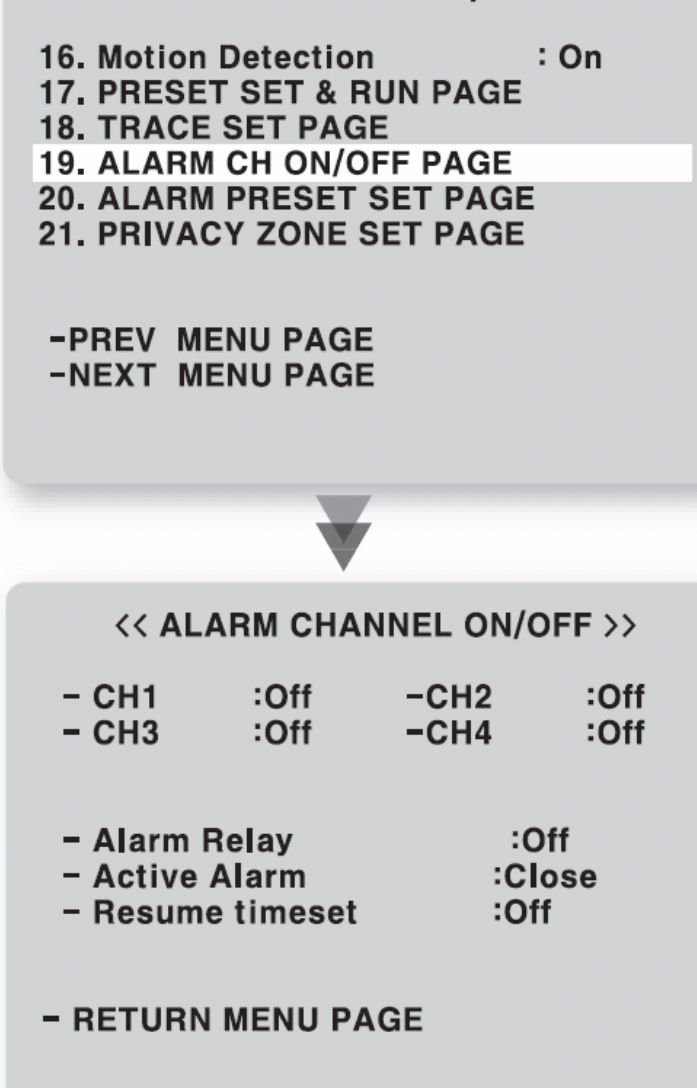

- Kameranın menüsüne 1 + Menü butonlarına basarak veya 95. Presete gitme komutunu kullanarak girişi sağlayınız.
- Kamera ayarları bölümündeki ALARM CH ON / OFF PAGE seçeneğine giriniz.
- Kameranın otomatik olarak son işlemleri yapmaya devam etmesi için RESUME TIMESET bölümünden 1 ile 180 sn arasında bir değer giriniz.